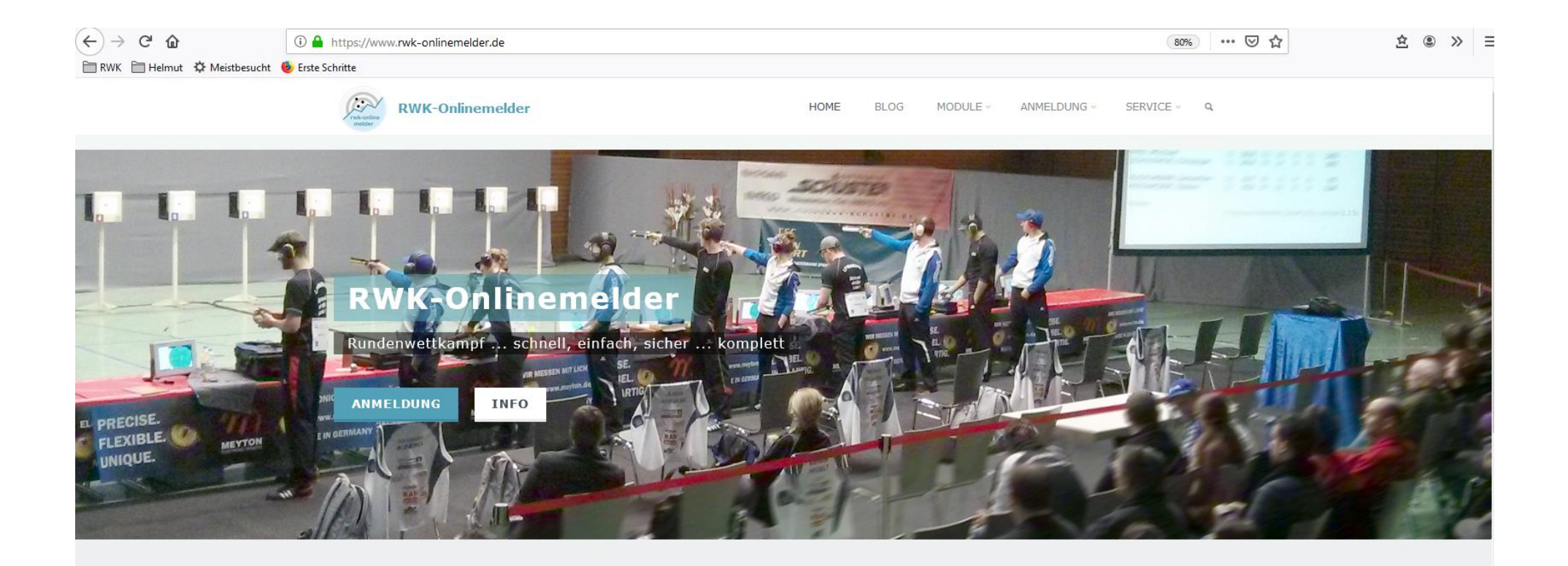

 $\circledcirc$ RWK-

ONLINEMELDER

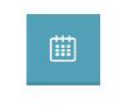

**RWK-PLANUNG** 

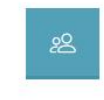

RWK-**MANNSCHAFTS-VERWALTUNG** 

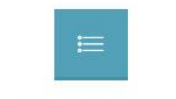

**RWK LISTEN UND TABELLEN** 

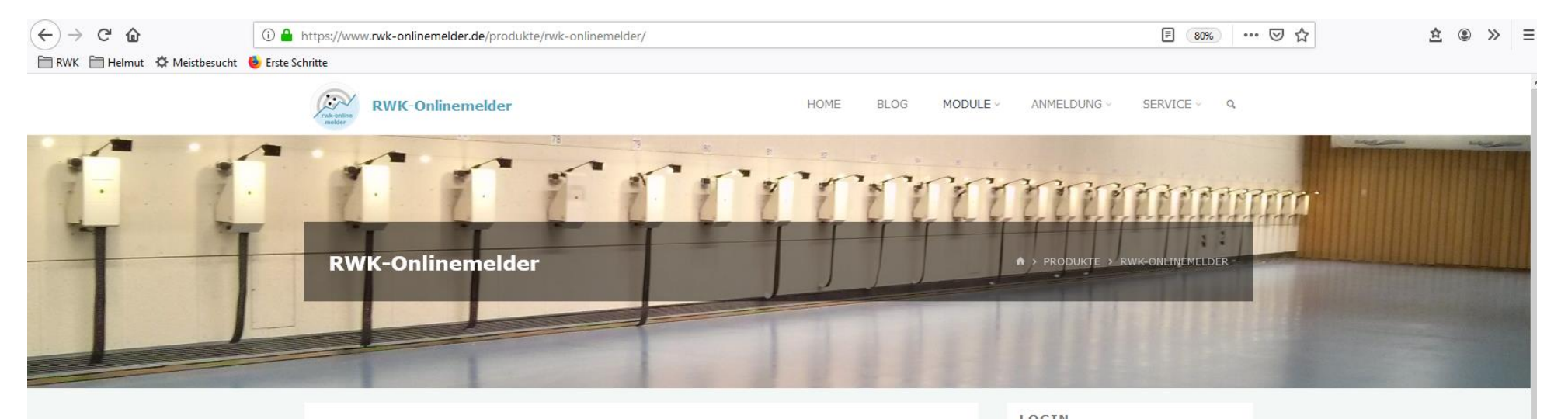

## **RWK-ONLINEMELDER**

Der RWK-Onlinemelder ist zusammen mit den Listen und Tabellen das Herzstück des Komplettsystems und zugleich Namensgeber. Der Melder unterstützt Sie und Ihre Vereine als Teil des Komplettsystems RWK-Onlinemelder effizient bei der Wettkampfdurchführung.

Hier werden Wettkampfpaarungen zur Verfügung gestellt und die Mannschaften übermitteln nach getaner Arbeit ihre Wettkampfergebnisse aus den unterschiedlichsten Wettkampfmodi. Sie als RWKL bleiben per eMail-Meldung stets auf dem Laufenden.

Bieten Sie Ihren Vereinen und sich selbst beim Rundenwettkampf die Möglichkeiten der modernen Informationsverarbeitung und Datenübermittlung über das Internet.

Der Meldeteil des RWK-Onlinemelders besteht aus folgenden Programmfunktionen:

- 2 Zugangsregelung für Mannschaftsführer oder zur Ergebnismeldung autorisierte Personen
- $\odot$  Ergebnismeldung
- ⊙ Verarbeitung von Mitgliederdaten unter Berücksichtigung von Startberechtigungen
- verschiedenste Plausibilitätsprüfungen
- © Ergebnisübernahme aus RWK-Auswerteprogrammen (WM-RWK + WM-Liga (von WM-Shot), etc., elektr. Schießanlagen)
- **O** Flexibles Layout zur nahtlosen Integration in die Verbands-Homepage

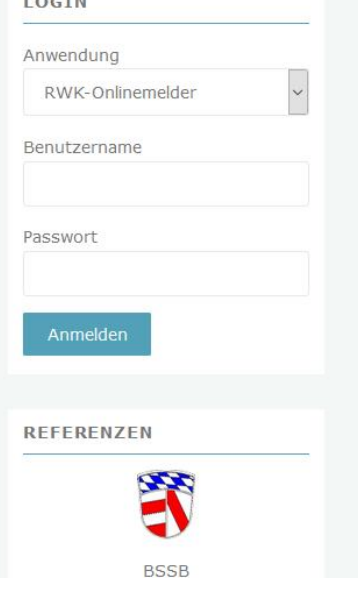

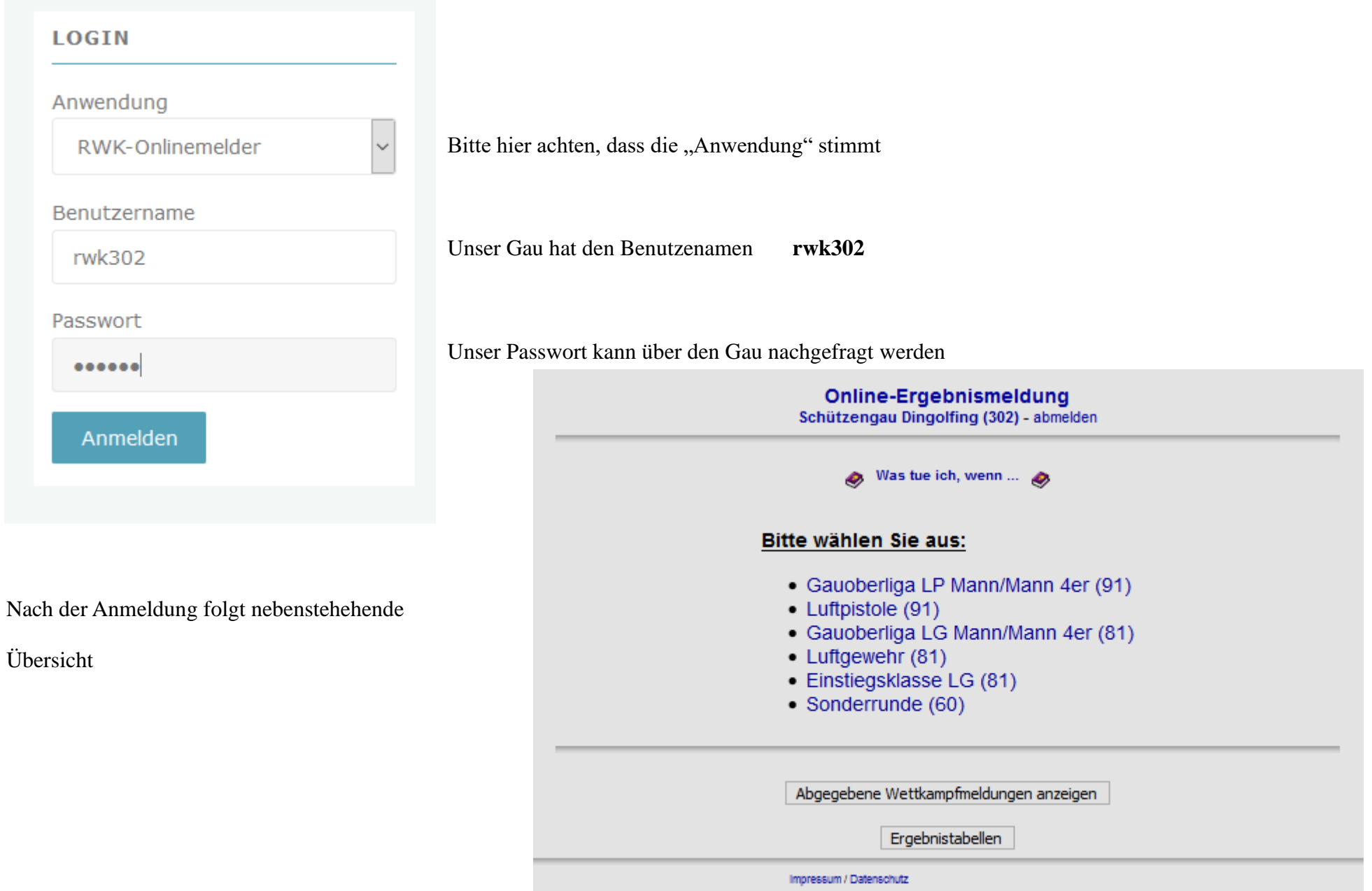

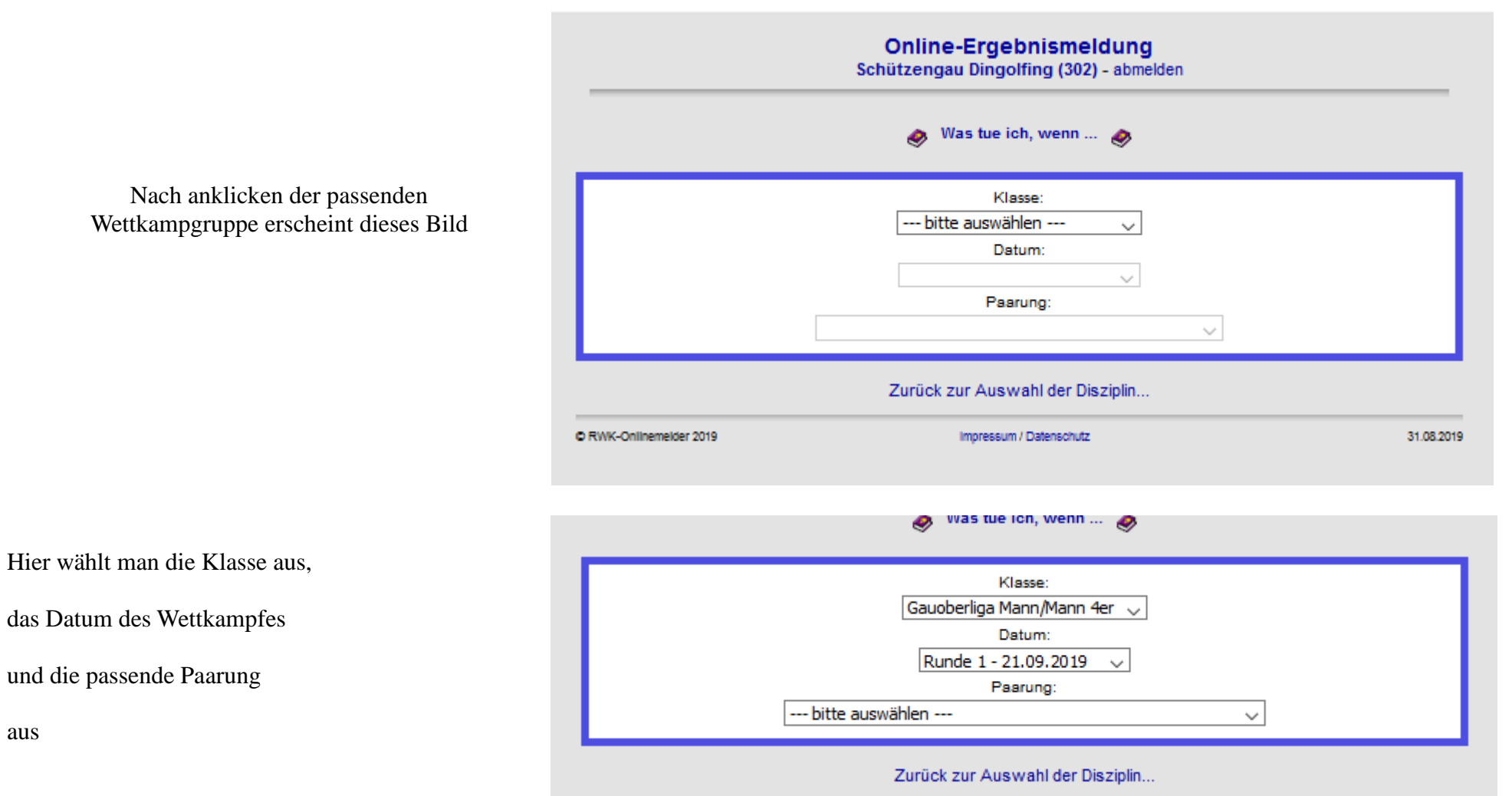

und es erscheint …

aus

## die Auswertungskarte:

Bei Klassen mit Setzliste ist zu achten, dass die Reihenfolge der Schüzten bei der Eingabe nach der Setzliste eingehalten wird !

Es können nur Schützen eingetargen werden, die gemeldet sind.

Es reicht die Angabe der ersten Buchstaben, und die möglichen Schützen erscheinen als "Untermenü", hier kann der richtige Schütze angeklickt werden und wird übernommen.

Ebenfalls kann auch die vollständige Passnummer eingegeben werden.

Wichtig bei der ersten Meldung ist das Füllen der Felder "S/E" - hier geschieht die Angabe der Stamm- und Ersatzschützen.

Bei unvollständigen Eingaben muss das Feld

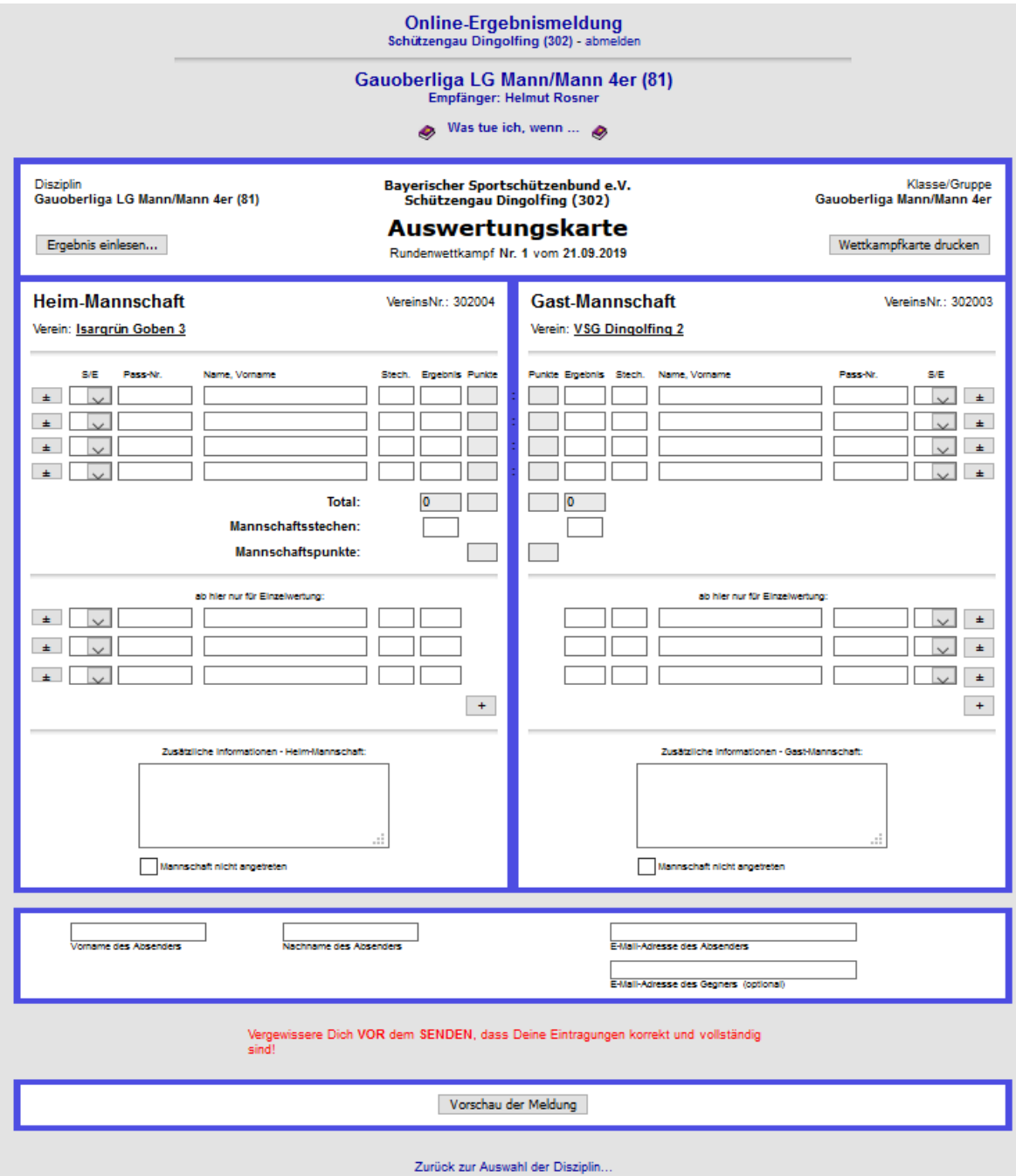